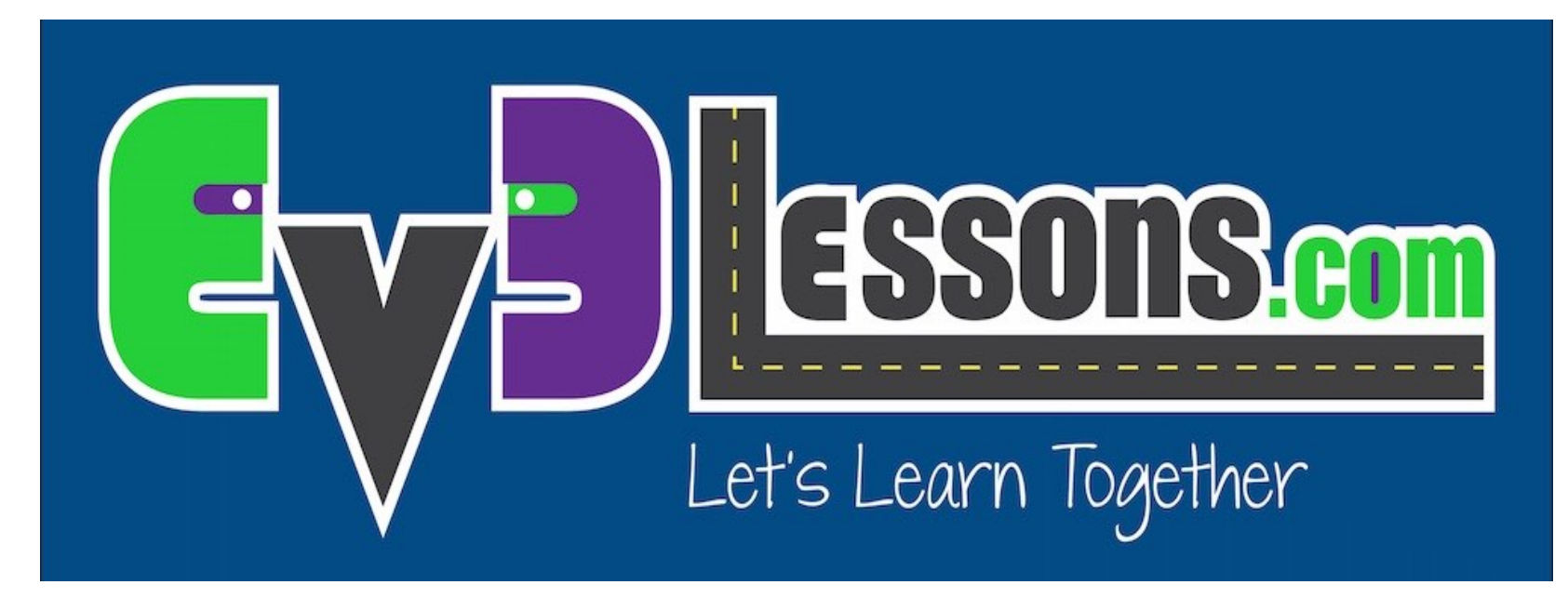

#### Andare dritto

By Sanjay and Arvind Seshan

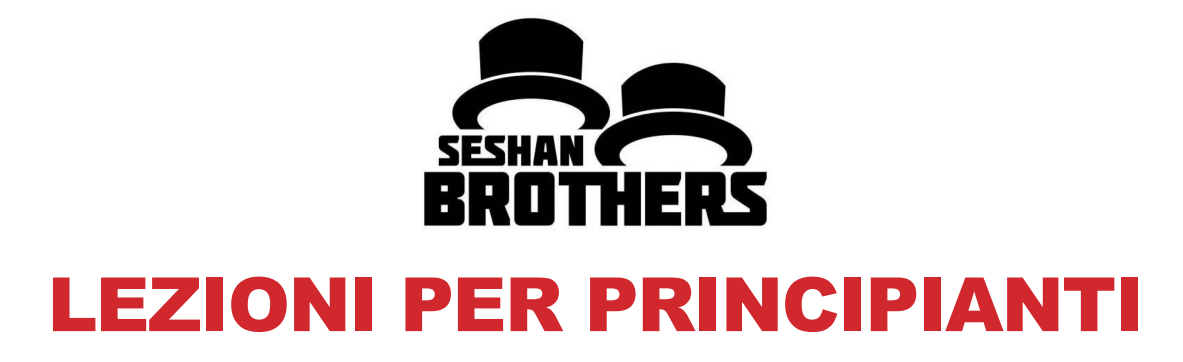

### OBIETTIVI DELLE LEZIONI

- **1. Imparare come fare andare il robot avanti e indietro**
- **2. Imparare ad usare il blocco Move Steering**
- **3. Imparare a leggere i valori dei sensori usando Port View**

### IL BLOCCO MOVE STEERING

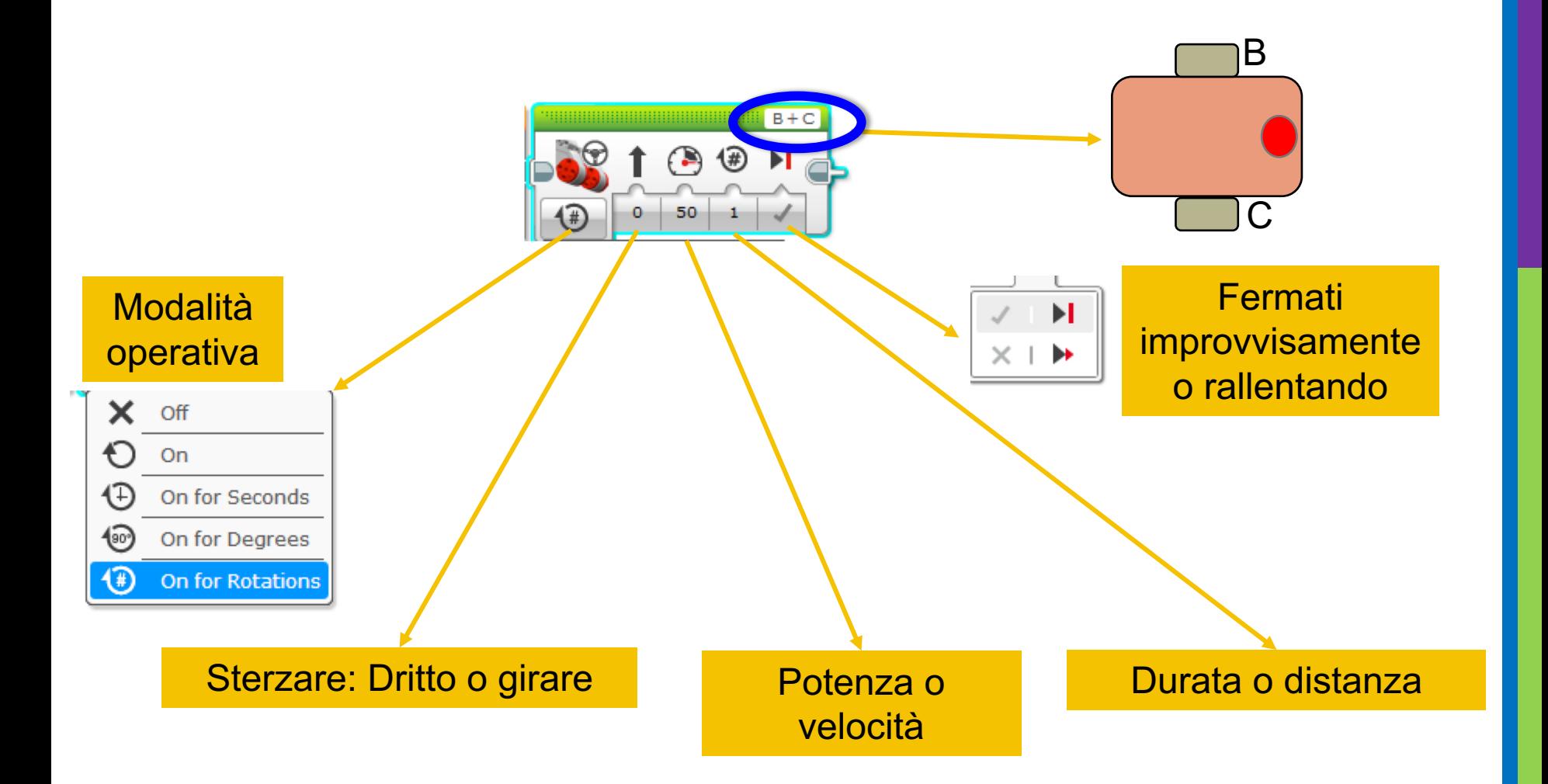

# POTENZA POSITIVA E NEGATIVA: AVANTI & INDIETRO

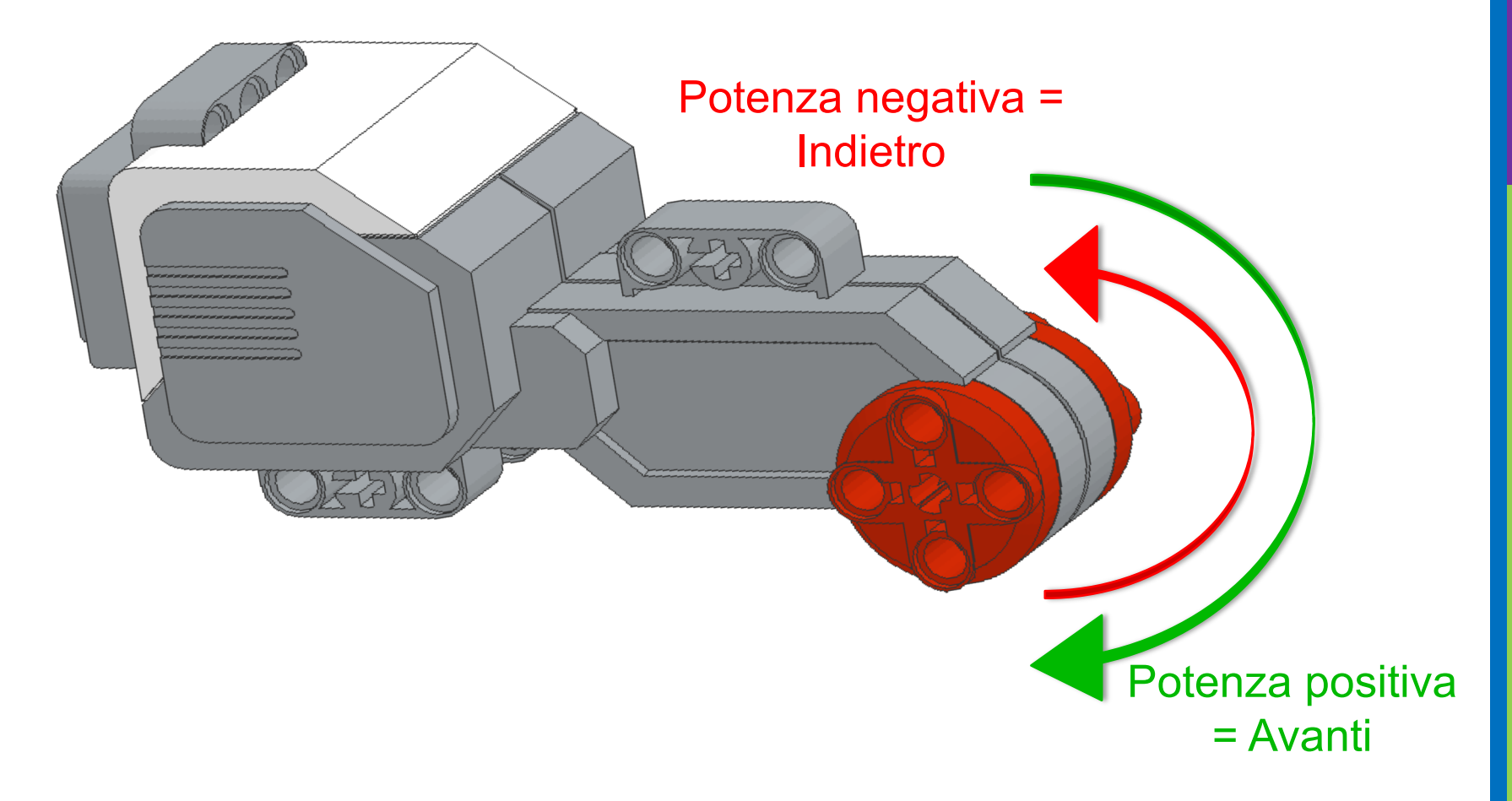

### COME ANDARE DRITTO?

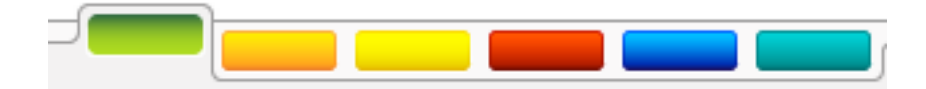

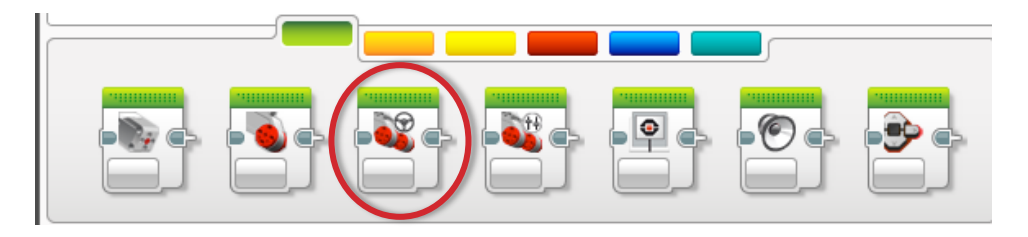

PASSO 1: Nella scheda verde, cliccare sul blocco e trascinarlo nell'area di programmazione

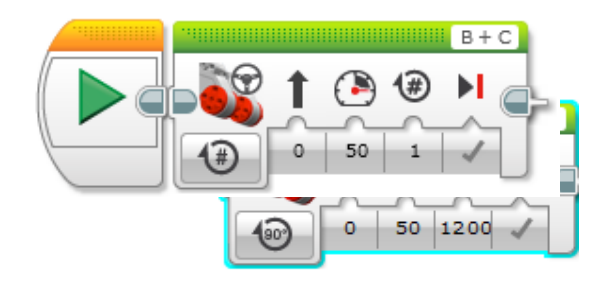

PASSO 2: Collegare il blocco a quello della partenza (start, con la freccia verde) (Vedi animazione)

# ESERCITAZIONE 1: ANDARE DRITTO (PER 3 SECONDI)

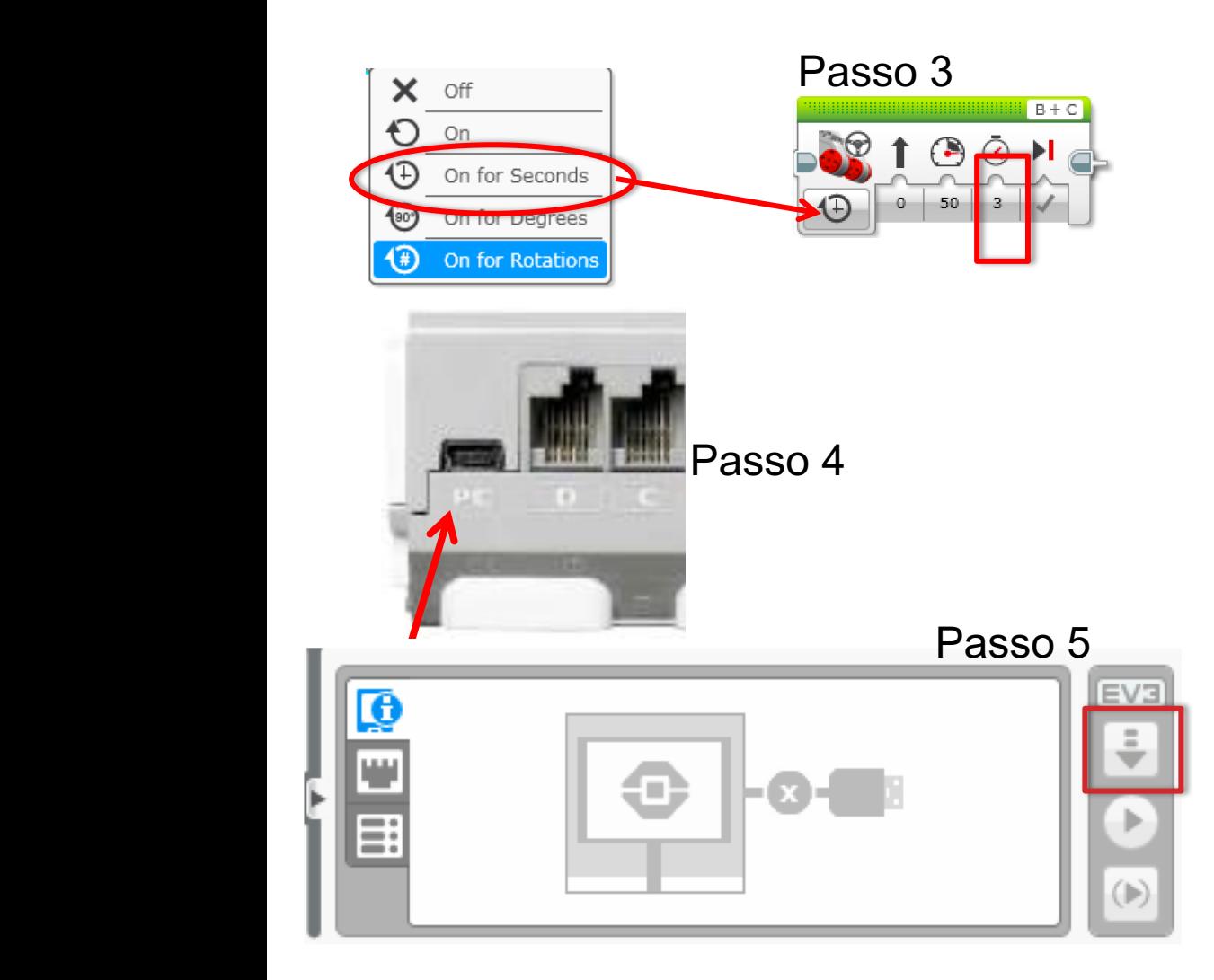

PASSO 1: Nella scheda verde, cliccare sul blocco e trascinarlo nell'area di programmazione

PASSO 2: Collegare il blocco a quello della partenza (freccia verde)

PASSO 3: Seleziona l'opzione. Muovi per "3 Secondi"

PASSO 4: Collega col cavo USB il mattoncino al PC.

PASSO 5: Scarica nel mattoncino EV3

### ISTRUZIONI PER L'INSEGNANTE

- **Dividete la classe in gruppi se lo ritenete necessario**
- **Date a ciascun gruppo una copia del foglio di lavoro su "Andare dritto"**
- **I dettagli del compito sono nella Slide 8**
- **La pagina di discussione nella Slide 9**
- **La soluzione del compito nella Slide 10**
- **Una soluzione migliore nella Slide 11**

# ANDARE DRITTO: SECONDI VS. GRADI VS. ROTAZIONI

**COMPITO: Muovere il robot dalla linea di partenza a quella di arrivo (1) e tornare indietro alla partenza (2).**

**Prova la modalità SECONDI, GRADI o ROTAZIONI ed aggiusta la durata o la distanza**

**Prova differenti velocità**

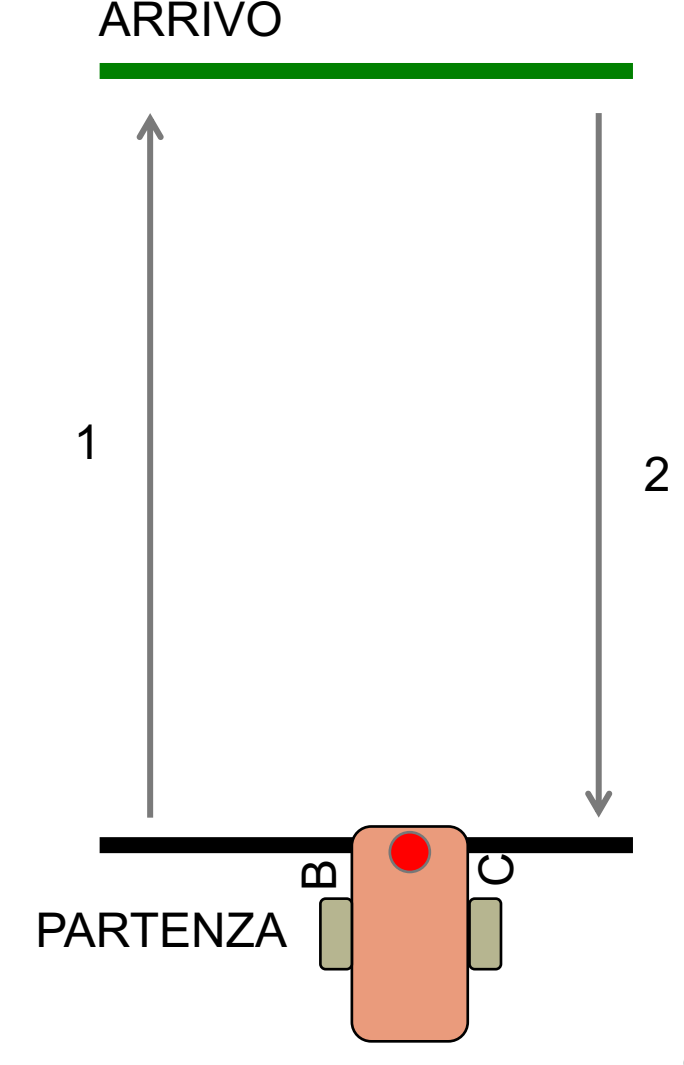

## DISCUSSIONE SU ANDARE DRITTO

#### **Hai perso molto tempo a provare e controllare?**

Sì. Programmando con secondi, rotazioni e gradi provando e controllando prende un sacco di tempo e fatica.

#### **Hai notato se cambia la velocità?**

Si. Quando ci si sposta in pochi secondi la velocità incide.

#### **Pensi che il diametro delle ruote incida? Perchè?**

Il diametro delle ruote influisce sia sui gradi che sulle rotazioni.

**Pensi che il livello di carica delle batterie incida? Perchè?**

Si. Quando ci si sposta in pochi secondi il livello delle batterie cambia la potenza.

# SOLUZIONE DEL'ESERCITAZIONE

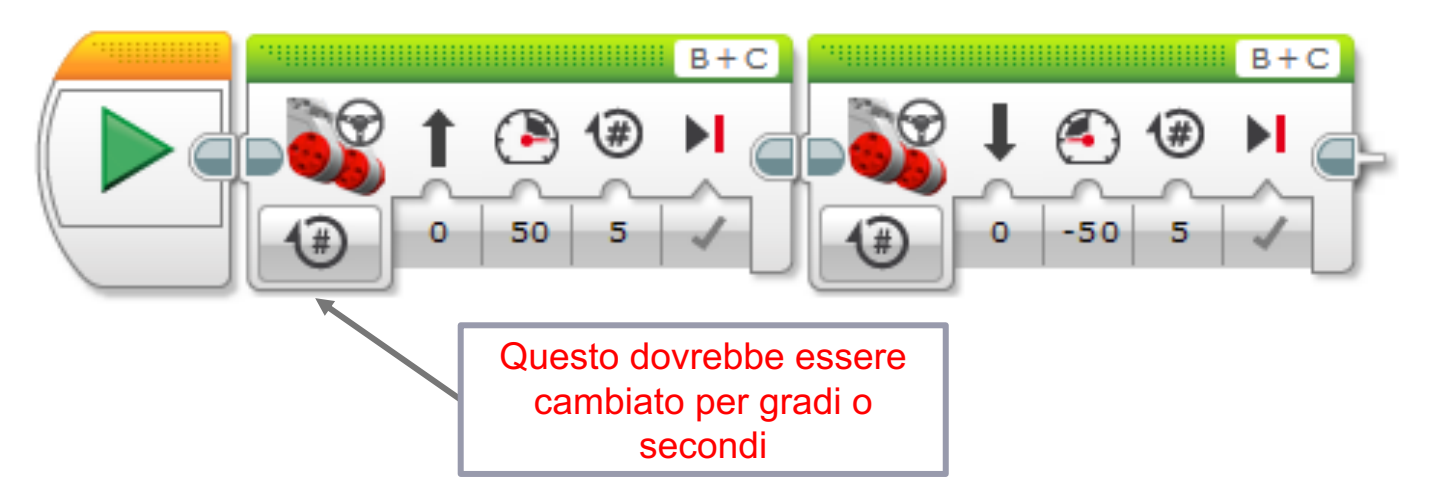

• **C'è un modo migliore (vai alla slide 11) per risolvere questo compito**

## SOLUZIONE: USARE PORT VIEW

**COMPITO: Muovere il robot dalla linea di partenza a quella di arrivo (1) e tornare indietro alla partenza (2).**

**In questa lezione, hai fatto molte prove per fermarti esattamente alla seconda linea.**

#### **Adesso prova Port View:**

- Vai a uno dei sensori di rotazione (motore B o C per il robot a destra)
- Assicurati che sia in gradi come modalità e che cominci a 0 gradi.
- Sposta il robot con la mano dalla linea di partenza alla linea di fondo. Assicurati che la ruota giri senza problemi e non scivoli quando il robot si muove.
- Adesso leggi di quanti gradi il robot si è mosso
- Usa questo valore nel blocco Move steering per far muovere il robot.

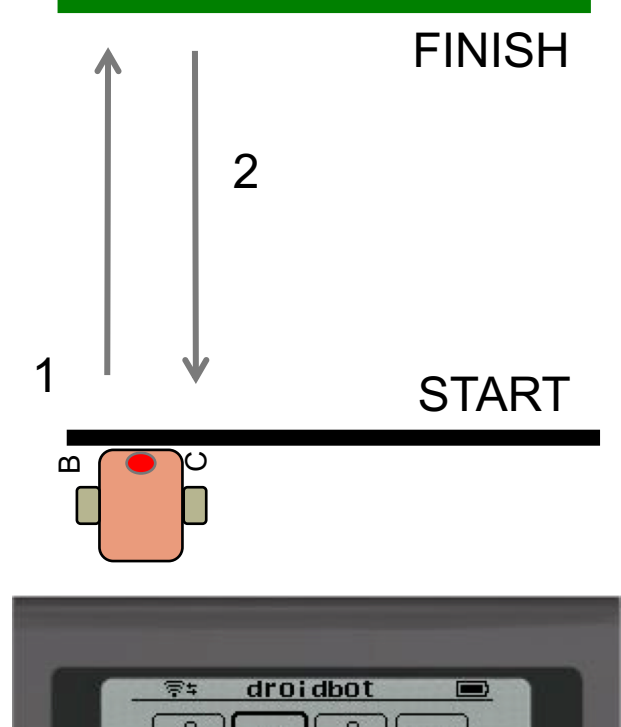

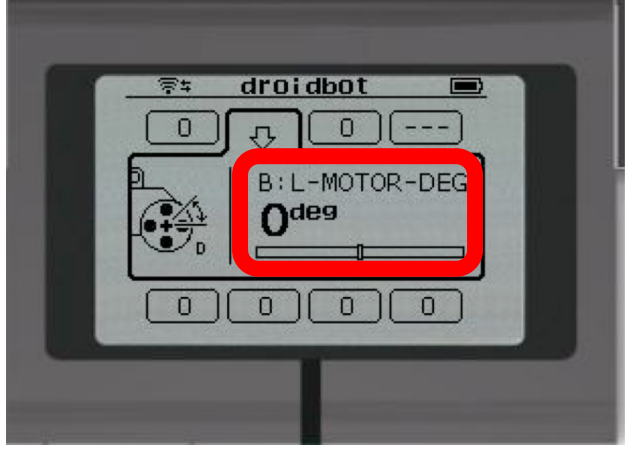

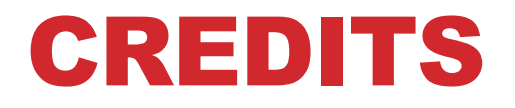

- **Questo tutorial è stato creato da Sanjay Seshan e Arvind Seshan**
- **Altre lezioni sono disponibili al sito [www.ev3lessons.com](http://www.ev3lessons.com/)**
- **Tradotto da Giuseppe Comis**

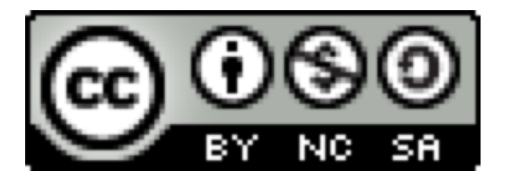

Questo lavoro è sotto licenza [Creative Commons Attribution-](http://creativecommons.org/licenses/by-nc-sa/4.0/)NonCommercial-ShareAlike 4.0 International License.